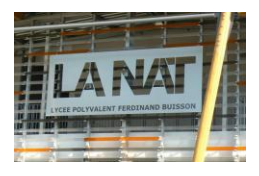

# - Les fichiers -

APPRENDRE À LIRE ET ÉCRIRE...

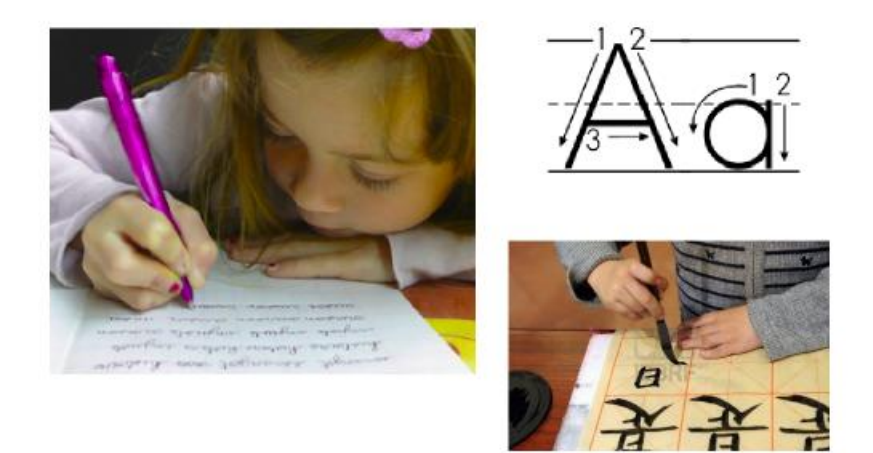

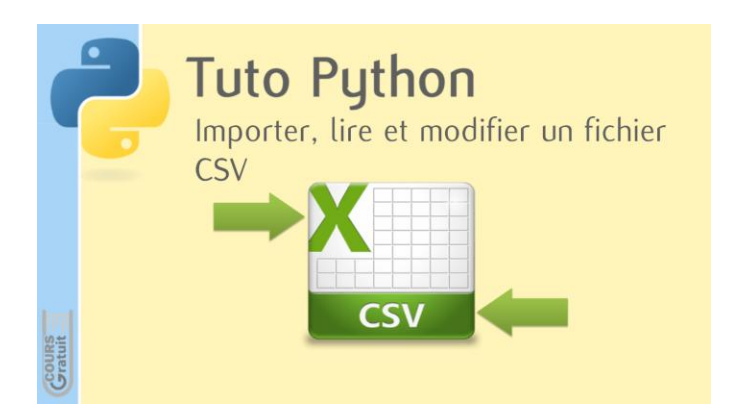

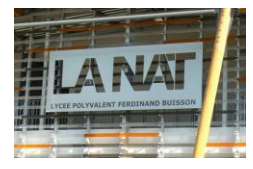

### 1. Introduction

Jusqu'à présent, les programmes que nous avons réalisés ne **traitaient qu'un très petit nombre de données**. Nous pouvions donc à chaque fois inclure ces données dans le corps du programme lui-même (par ex dans une liste). Cette façon de procéder devient cependant tout à fait inadéquate lorsque l'on souhaite traiter une quantité d'informations plus importan tes.

#### 2. Utilité des fichiers

*Imaginons par exemple que nous voulions écrire un petit programme exerciseur qui fasse apparaître à l'écran des questions à choix multiple, avec traitement automatique des réponses de l'utilisateur. Comment mémoriser le texte d es questions elles mêmes ?*

Faisons appel à une liste:

liste = ["Qui a vaincu Napoléon à Waterloo ?", "Comment traduit-on 'informatique' en anglais ?", "Quelle est la formule chimique du méthane ?", ... etc ...]

On peut extraire n'importe quel élément de cette liste par son indice:

```
print(liste[2])
                       ===> "Quelle est la formule chimique du méthane ?"
```
Mais plusieurs problèmes gênants se présentent:

- *\* la lisibilité mauvaise du programme si la liste est énorme,*
- *\* l'ajout de nouvelles questions, ou modifications imposeront de rouvrir le code source,*
- *\* l'échange de données avec d'autres programmes impossible*

### séparer les données et les programmes en créant des **FICHIERS**

### 3. Les 2 familles de fichiers

Les fichiers sont tous écrits en **binaire**. Il est néanmoins possible de les séparer en 2 familles :

- *Les fichiers binaires qui nécessitent de connaître le format binaire d'écriture pour être lus,*
- *Les fichiers texte qui contiennent des caractères uniquement, et qui peuvent s'ouvrir sur un éditeur quelconque.*

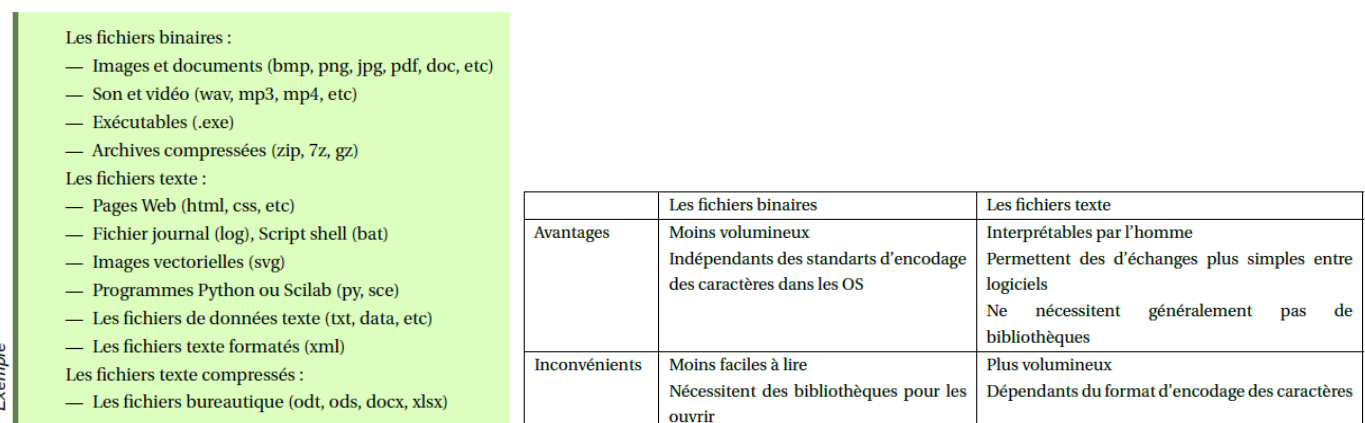

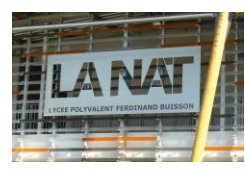

### 4. Ouverture des fichiers

Si on souhaite ouvrir un fichier, on utilise la fonction « **open()** ». Elle prend en paramètre :

- *Chemin (absolu ou relatif) menant au fichier à ouvrir,*
- *Mode d'ouverture = chaine caractères*

Les principaux modes :

- « **r** » : ouverture en lecture (**Read**),
- « **w**» : ouverture en écriture (**Write**), *on écrase l'ancien fichier*
- « **a** » : ouverture en écriture en mode ajout (**Append**), *on écrase pas ancien fichier*

#### Ouverture d'un fichier : création d'un objet file

• Ouverture du fichier avec la fonction open (nom, mode)

⊳ nom : chaîne de caractères, nom du fichier

⊳ mode : chaîne de caractères, accès au fichier ('r' : read, 'w' : write, 'a' : append)

Les principales méthodes de la classe file sont les suivantes :

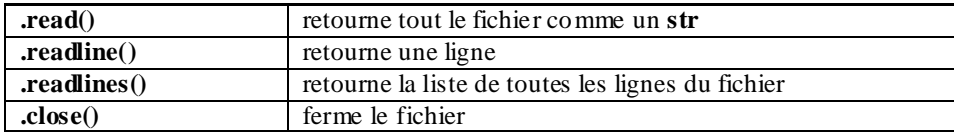

#### 5. Les fichiers texte saisis dans Python

Un fichier texte est un fichier qui contient des **caractères « imprimables »** et des **espaces** organisés en lignes successives, ces lignes étant séparées les unes des autres par un caractère spécial non imprimable appelé *marqueur de fin de ligne ( /n).*

Lors des opérations de lecture, les lignes d'un fichier texte peuvent être extraites séparément les unes des autres. La méthode **readline(),** ne **lit qu'une seule ligne à la fois**. *(on considère que l'on dispose du fichier nommé fichiertexte dans le même répertoire que le script)*

```
\ggf=open("fichiertexte.txt","r")
                                    Ceci est la ligne 1
print (f.readline())
                                    Voici la ligne 2
print (f.readline())
f.close()\gg
```
La méthode **readlines()** transfère **toutes les lignes restantes** dans **une liste de chaînes** :

```
f=open("fichiertexte.txt","r")
print(f.readlines())
f.close()>>['Ceci est la ligne 1\n', 'Voici la ligne 2\n', 'Ceci est la ligne 3\n', 'Voici
                                    la ligne 4\ln']
print()
                                    ['18 22 121 45 4 69\n', '78 7 11 12 33 \n', '12 12\n']
t=open("valeurs.txt","r")
                                    \ggprint(t.readlines())
```
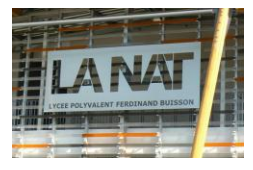

La méthode **ligne.split()** retourne dans une **liste les mots** de la ligne (découpage en utilisant l'espace). Voici un exemple avec le fichier data1 suivant :

```
data1 - Bloc-notes
-<br>Fichier Edition Format Affichage Aide
# Temps[s]<br>0.000000e+00<br>1.700000e-01
                 Force [N]<br>3.321566e+00
                                   Deplacent[m]4.340203e-05<br>3.299359e-04
                 6.013489e+01
3.400000e-01
                 1.154852e+02
                                   9.718301e-04
5, 1000000 - 011.710066e+02
                                   1.328353e-03
6.800000e-01<br>6.800000e-01<br>8.500000e-01
                  2.265946e+02
                                   1.3283558-03<br>1.854428e-03<br>2.224948e-03
                 2.875566e+02
                                                                   Voici le code pour découper la ligne 1 du fichier :1.020000e+00
                 3.154837e+02
                                   2.622302e-03
1.190000e+00<br>1.190000e+00<br>1.360000e+00
                                   3.047014e-03<br>3.466145e-03
                  3.262366e+02
                  3.175871e+02
                                                                   myfile=open("data1.txt","r")
1.530000e+00
                 3.336673e+02
                                   4.022022e-03
17999999+993.271517e+02
                                   4 2732630-03
                                                                   data=myfile.readline()
1.700000e+00
                  3.275063e+02
                                   4.913872e-03
                                                                   print(data.split())2.040000e+00
                 3.448111e+02
                                   5.250066e-03
2.210000e+00
                 3.460045e+02
                                   5.666204e-03
                                                                  myfile.close()
  >>['i*i*", 'Temps[s]', 'Force', '[N]', 'Deplacement[m]')\gg
```
#### 6. Exercice synthèse

On vous donne un fichier data2.txt situé dans le répertoire courant, contenant un relevé de température en fonction du temps.

1°) Ouvrir ce fichier directement dans Python et regarder la structure de ce fichier.

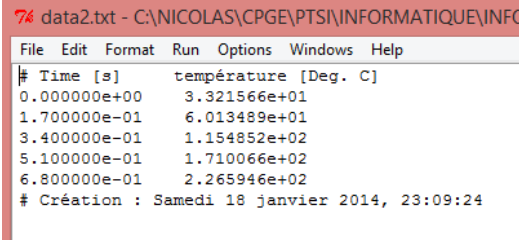

Comme l'interpréteur est un éditeur de texte, il ouvre data2.txt comme via blocnote et on **ne peut rien faire du fichier**…

2°) Ouvrir ce fichier en lecture via open() afin de l'afficher dans le shell. Vous créerez un script « lecture1temp » que vous enregistrerez dans le même répertoire que « data2.txt ».

```
\gg# Time [s]<br>0.000000e+00température [Deg. C]
# lecture d'un fichier texte et affichage
                                                                       3.321566e+01
                                                        1.700000e-01
                                                                       6.013489e+01
                                                        3.400000e-01
                                                                       1.154852e+02
myFile = open("data2.txt", 'r')5.100000e-01
                                                                       1.710066 + 02t = myFile.read()6.800000e-01
                                                                       2.265946e+02
                                                        # Création : Samedi 18 janvier 2014, 23:09:24
print(t)
```
3°) Ouvrir ce fichier en lecture via open() afin de l'afficher dans le shell dans une liste appelée « data ». Vous créerez un script « lecture2temp » que vous enregistrerez dans le même répertoire que « data2.txt ».

```
\rightarrowmyFile = open("data2.txt", 'r')['# Time [s]température [Deg. C]\n', '0.000000e+00\t3.321566e+01\n',
                                          0000e-01\text{t}6.013489e+01\text{h}^1, 3.400000e-01\text{t}1.154852e+02\text{h}^1, 5.100000e-01\text{t}.data=myFile.readlines()
                                          66e+02\n', '6.800000e-01\t2.265946e+02\n', '# Création : Samedi 18 janvier
print (data)
                                          , 23:09:24\ln']
```
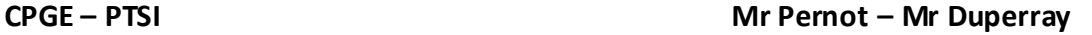

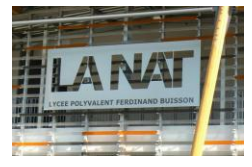

4°) Ouvrir ce fichier en lecture via open() afin de l'afficher dans le shell dans une liste appelée « data » composée de n liste issues des n ligne du fichier. Vous créerez un script « lecture3temp » que vous enregistrerez dans le même répertoire que « data2.txt ».

```
555['#', 'Time', '[s]', 'température', '[Deg.', 'C]']
myFile=open("data2.txt","r")
                                                           [1, 71 \text{ mm}], [3, 321566+01!]<br>[10,000000e+00', 3,321566+01!]<br>[11,700000e-01', 76,013489e+01!]<br>[3,400000e-01', 11,154852e+02!]data=[]for lu in myFile:
      data.append(lu)
                                                           ['5.100000e-01', '1.710066e+02']<br>['6.800000e-01', '2.265946e+02']
      print(lu.split())myFile.close()
                                                           ['#', 'Création', ':', 'Samedi', '18', 'janvier', '2014,', '23:09:24']
```
5°) Modifier votre code en n'affichant pas les lignes avec commentaires (#) puis enregistrer.

```
myFile = open("data2.txt", 'r')data = []\ggfor lu in myFile:
                                   ['0.000000e+00', '3.321566e+01']
  if lu[0] != '#':
                                   ['1.700000e-01', '6.013489e+01']data.append(lu)
                                   [ '3.400000e-01', '1.154852e+02' ]print(lu.split())[15.100000e-011, 11.710066e+021]myFile.close()
                                   [ '6.800000e-01', '2.265946e+02' ]
```
6°) Rajouter des instructions permettant de créer 2 listes : *t, temperature* dans lesquelles seront stockées les valeurs numériques du temps et de la température du fichier «data2.txt ». Puis, les afficher. Enregistrer votre code final.

```
myFile = open("data2.txt", 'r')data = []for lu in myFile:
   if lu[0] != !\#':
       data.append(lu)
       print(lu.split())myFile.close()
print()t, temperature = [], []for lu in data:
     (x1, x2) = lu.split()#séparation par défaut les \t \n et espace...
    t.append(float(x1))
    temperature.append(float(x2))
print("t: ",t)print ("temp: ", temperature)
print(t[2])print(t[2]+5)\rightarrow['0.000000e+00', '3.321566e+01']
   ['1.700000e-01', '6.013489e+01'][1.700000e-01', '1.154852e+02']<br>['5.100000e-01', '1.710066e+02']<br>['6.800000e-01', '2.265946e+02']
   t: [0.0, 0.17, 0.34, 0.51, 0.68]temp.: [33.21566, 60.13489, 115.4852, 171.0066, 226.5946]
```
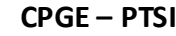

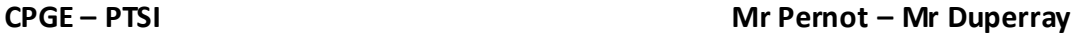

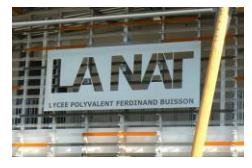

 *Ca y est, on extrait des valeurs d'un fichier et on pourra les traiter…*

Exemple de récupération de données :

```
myFile = open("data2.txt", 'r')<br>data = []<br>for lu in myFile:
      if lu[0] != '#'
         data.append(lu)
   myFile.close()
   print()t, temperature = [], []for lu in data:
        (x1, x2) = lu.split()#séparation par défaut les \t \n et espace...
        t.append(flost(x1))temperature.append(float(x2))
  \begin{array}{ll} \texttt{print("t: ", t)}\\ \texttt{print("temp: ", temperature)} \end{array}print()
print ("Au temps t=", t[2], "secondes, la temperature est de", temperature [2], "degres celcius")
```

```
t: [0.0, 0.17, 0.34, 0.51, 0.68]temp. : [33.21566, 60.13489, 115.4852, 171.0066, 226.5946]
```
Au temps t= 0.34 secondes, la temperature est de 115.4852 degres celcius

#### 7. L'instruction *.format()*

L'instruction **.format()** précédée d'accolades **{}** ou **\t** ou **\n** permet d'afficher le contenu de listes en colonnes et en clair.

```
liste temps=["temps: ", 0, 1, 2, 3, 4, 5]
liste vitesse=["vitesse: ", 2.1, 2.7, 2.8, 3.1, 3.8, 4.1]
print (liste_temps)
print (liste vitesse)
print()
fo=open("resultats.txt","w")
n=len(liste temps)
for i in range(n) :
    \verb|ligne="{}\\ \verb|lipne="{}\\ \verb|lip".format{liste_temps[i], liste_vitesse[i]|}fo.write(ligne)
fo.close()
myFile= open("resultats.txt", 'r')
t2=myFile.read()
print (t2)
```
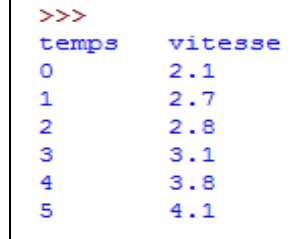

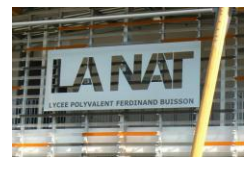

### 8. L'instruction *map(function, sequence)*

L'instruction *map(function, sequence)* permet d'appliquer la fonction (ex : float) à la sequence (ex : val) Voici un fichier texte contenant n valeurs :

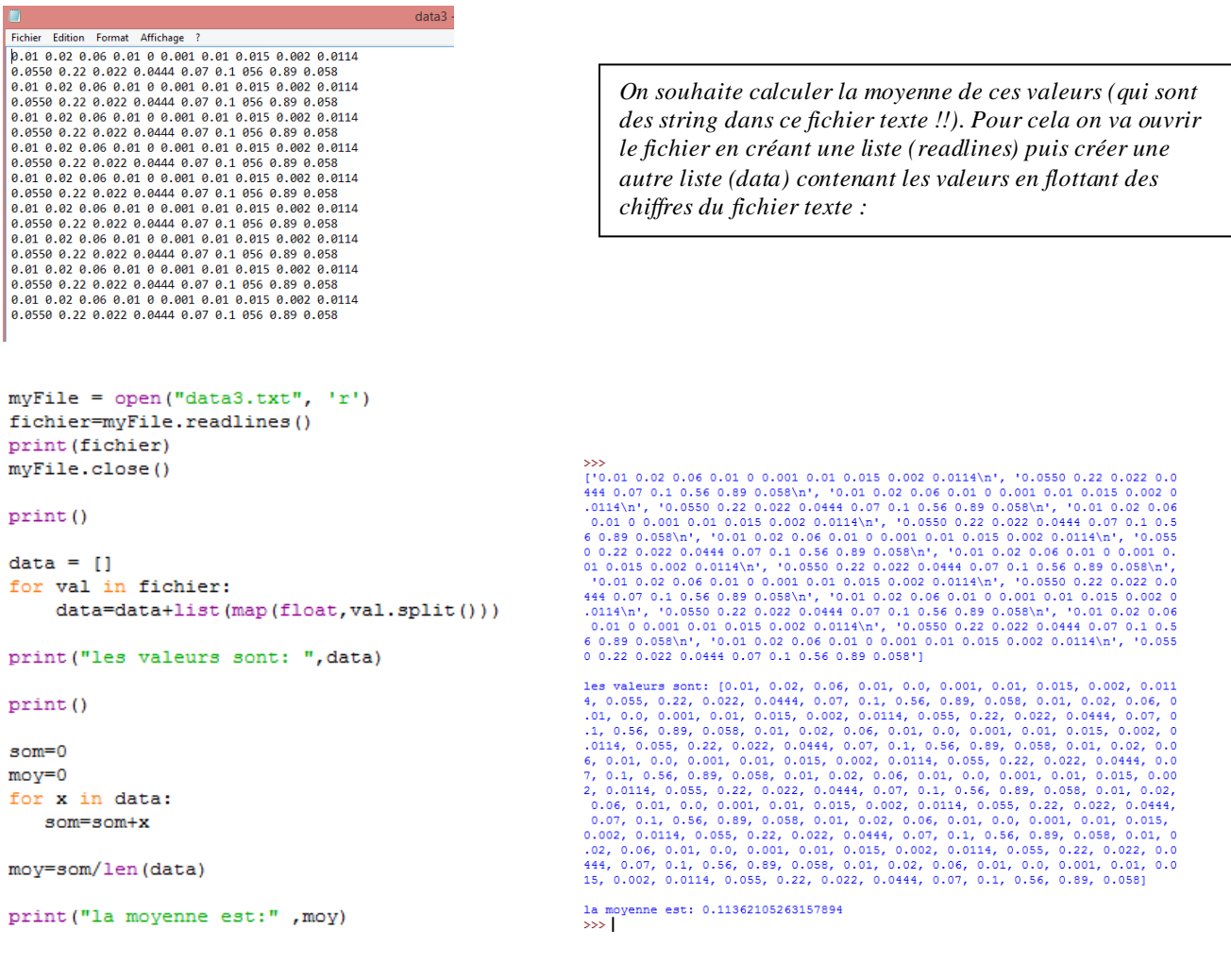